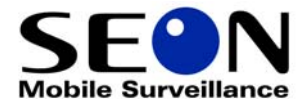

# **Stop Arm Camera Setup Guide**

© Seon Design Inc. | March 2012 | All rights reserved. www.seon.com Part Number: 700-0173 R001

### \*700-0173\*

Use this guide to configure DVR settings for the Seon CA925E and CA916E cameras when they are mounted for capturing clear license plate images during stop arm deployment. This can be done two ways:

- 1 The stop arm camera can be set to record at 30 FPS all the time.
- 2 The stop arm camera can be set to record at 30 FPS only when the stop arm is deployed, and at a lower rate when not deployed.

## Camera Option 1 - Record 30 FPS continually

This option is easier to set up and requires no alarm configuration, but uses more hard drive space with the stop arm camera constantly recording at the highest frame rate.

1 In the DVR configuration Camera Setting menu, set the Stop Arm camera speed to 30 FPS to ensure the maximum opportunity to capture clear license plate images. Set the Speed, Quality, and Resolution for the cameras as shown. Set Audio Recording Off for the Stop Arm camera. Click Back to exit and save the menu configuration.

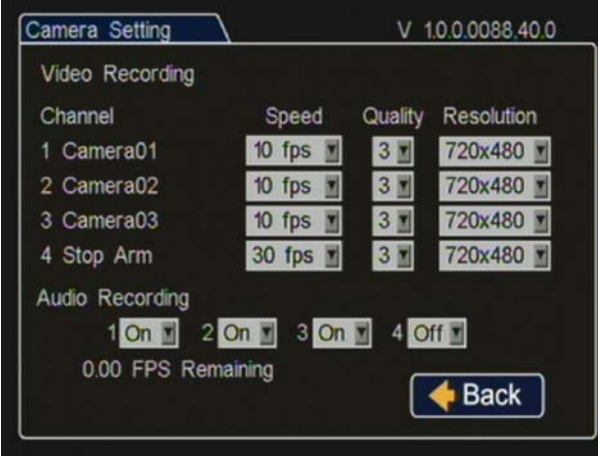

#### Camera Option 2 - Record 30 FPS only when Stop Arm is Deployed

This option requires setting the Stop Arm to trigger an alarm which will start the higher recording rate when the arm is deployed. This setting will save hard drive space since the camera will record at a lower rate when the arm is not deployed.

1 In the DVR configuration Camera Setting menu, set the Stop Arm camera's lower non-recording speed (15 FPS shown). Set Quality and Resolution for all cameras as shown. Set Audio Recording Off for the Stop Arm camera. Click Back to exit and save the menu configuration.

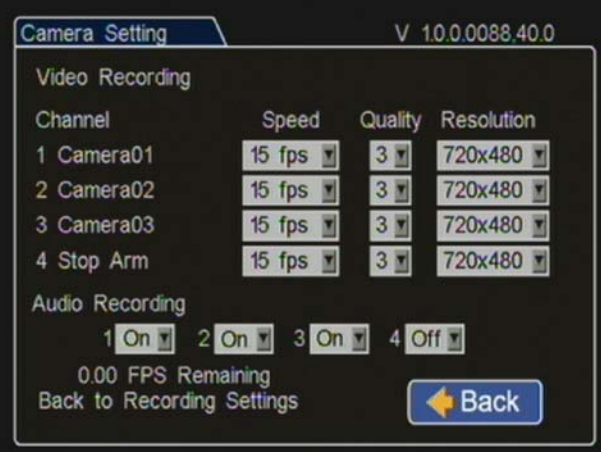

2 In the DVR configuration Signals menu, label Signal 2 as STP for Stop Alarm, set the Level as Active High, and assign the signal to an alarm (ALM 2 shown). Click Back to exit and save the menu configuration.

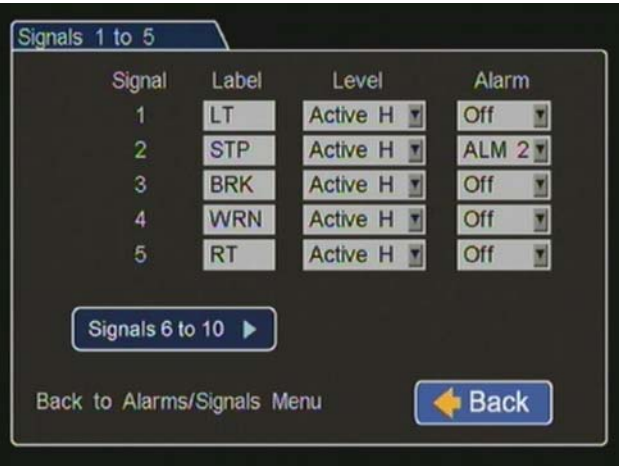

- 3 In the DVR configuration Alarm Settings menu, select ALM 2, set the duration to 3 minutes as shown, set Alarm Input to N.O, and set Pre Alarm Record to Off.
- 4 Set the Speeds of camera channels 1-3 to 10 FPS as shown to enable the Stop Arm camera to temporarily improve its performance while the Stop Arm is deployed.
- 5 Set the Stop Arm camera Speed to 30 FPS (Channel 4 as shown). Set Quality to 4 and Resolution as shown. Click Back to exit and save the menu configuration.

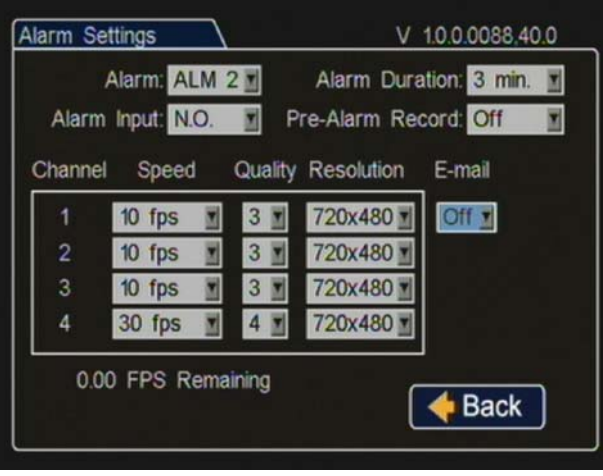

When these settings are complete, the camera will record at the lower setting selected in step 1 until the stop arm is deployed, which triggers Alarm 2 to set the camera recording settings to the levels set in step 3. When the stop arm closes the alarm is off and the cameras return to the settings in step 1. During playback in vMax View, multiple stop arm recordings will display as alarms on the Alarms tab. These stop arm alarms are not to be confused with driver alarms.

#### Related Documents

For further details on camera and DVR configuration, see the DVR and CA camera guides provided with the installed products or download them from www.seon.com.

#### Customer Service Contact Information

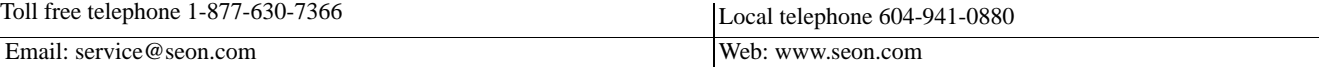